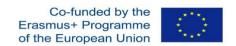

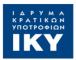

# ErisFaVIA portal

# http://erisfavia.sed.uth.gr

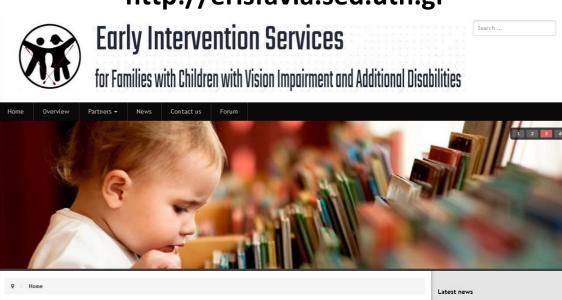

"The European Commission support for the production of this publication does not constitute an endorsement of the contents which reflects the views only of the authors, and the Commission cannot be held responsible for any use which may be made of the information contained therein."

The EriSFaVIA project "Early Intervention Services for Families with Children with Vision Impairment and Additional Disabilities", is operating under the ERASMUS+ Programme, Key Action 2- Cooperation for Innovation and the Exchange of Good Practices (No: 2019-1-EL01-KA201-062886). The central notion of the EriSFaVIA projectiles in the presence of a crucial situation which addresses a need that has been internationally acknowledged as very important and refers to children with vision

### **COPYRIGHT**

dditional disabilities (VIAD) or deafblindness (D/B) with their families.

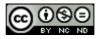

This work is licensed under an Attribution-NonCommercial-NoDerivatives 4.0 International.

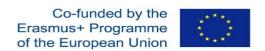

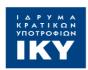

# Design and creation of the project collaborative platform

# Intellectual Output 1 (IO1)

### **ErISFaVIA**

Early Intervention Services for Families with Children with Vision Impairment and Additional Disabilities

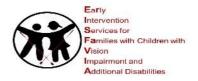

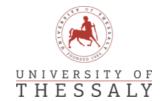

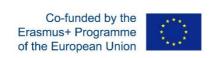

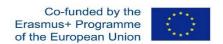

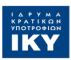

### **INTELLECTUAL OUTPUT 1:** Design and creation of the project collaborative platform Key Action: KA2-Cooperation for innovation and the exchange of good practices **Action Type:** KA201- Strategic Partnerships for school education **Grant Agreement No.:** 2019-1-EL01-KA201-062886 Prepared by: University of Thessaly (UTH) Contributors: All partners Intellectual Output: Design and creation of the project collaborative platform Date: 31/8/2022 Email: kiriazis@uth.gr Form: Final

"The European Commission support for the production of this publication does not constitute an endorsement of the contents which reflects the views only of the authors, and the Commission cannot be held responsible for any use which may be made of the information contained therein."

### Acknowledgement

The present project ErISFaVIA-Early Intervention Services for Families with Children with Vision Impairment and Additional Disabilities (No: 2019-1-EL01-KA201-062886) funded by the Erasmus+ programme of the European Union

## **Table of Contents**

| Reaching the Portal                                                                                                    | 5           |
|----------------------------------------------------------------------------------------------------|-------------|
| User Login                                                                                                    | 6           |
| Forum                                                                                                    | 6           |
| General support channel                                                                                                    | 7           |
| Notifications                                                                                                    | 8           |
| Topics                                                                                                    | 9           |
| Read a message                                                                                                    |             |
| Reply                                                                                                    |             |
| Attachments                                                                                                    |             |
| Accessibility Widget - ADA/WCAG 2.1 compliance                                                                             | 13          |
| m 11 cm                                                                                                    |             |
| Table of Figures                                                                                                    |             |
|                                                                                                    |             |
| Figure 1 Portal main page                                                                                                  | 5           |
| Figure 2 Public URL link                                                                                                   | 5           |
| Figure 3 User Sign In                                                                                                    | 6           |
|                                                                                                    |             |
| Figure 4 Forum: New option in menu bar - only for members                                                                  |             |
| Figure 4 Forum: New option in menu bar - only for members                                                                  | 6           |
|                                                                                                    | 6<br>7      |
| Figure 5 <b>General support</b>                                                                                            | 6<br>7<br>8 |
| Figure 6 <b>Notifications</b>                                                                                              | 6<br>8<br>9 |
| Figure 5 <b>General support</b> Figure 6 <b>Notifications</b> Figure 7 <b>Discussion topics</b>                            | 6<br>8<br>9 |
| Figure 5 <b>General support</b> Figure 6 <b>Notifications</b> Figure 7 <b>Discussion topics</b> Figure 8 <b>Topic view</b> |             |

### **Reaching the Portal**

ErISFaVIA portal is located at https://pitheas.uth.gr:351

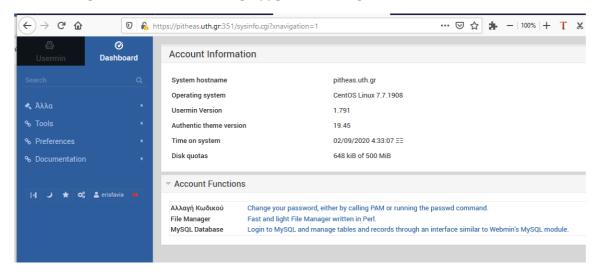

Figure 1 Portal main page

Partners can reach the portal either directly using its URL: <a href="http://erisfavia.sed.uth.gr">http://erisfavia.sed.uth.gr</a>

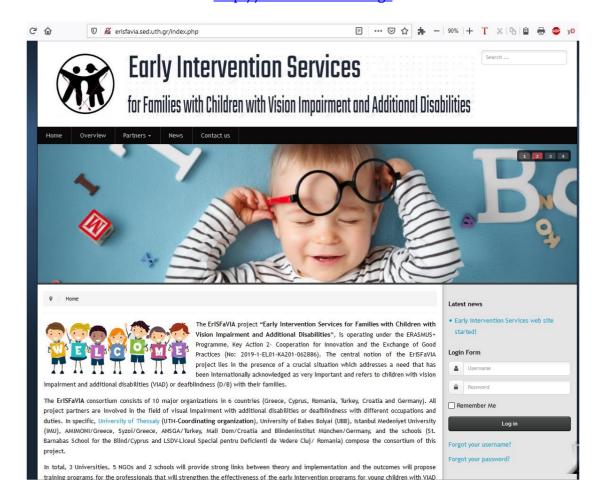

Figure 2 Public URL link

### **User Login**

Users login to the portal using their credentials, under «Login Form».

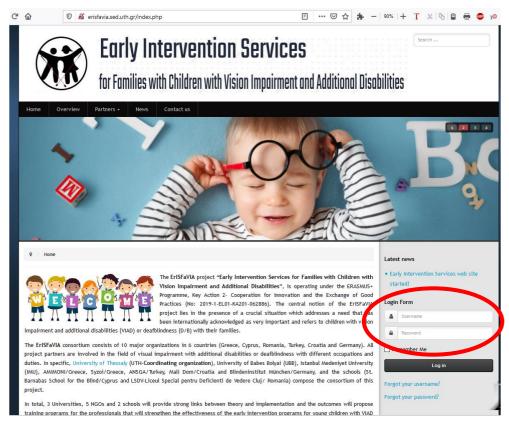

Figure 3 User Sign In

### **Forum**

Login with your Username/Pass from the homepage, partners are able to see the contents of the Forum - a new option appears in the menu: "Forum".

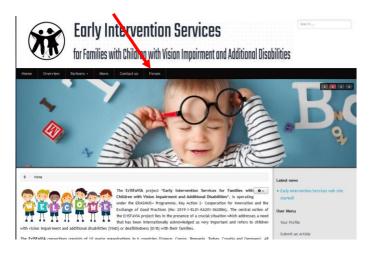

Figure 4 Forum: New option in menu bar - only for members

### **General support channel**

**The Forum** is available for all partners for easy collaboration, in order to be able to communicate and exchange experience and thoughts and to put forward questions through the portal. They can also can exchange files.

From the main menu members can click on "Forum" and see the **General Support** channel with discussion topics.

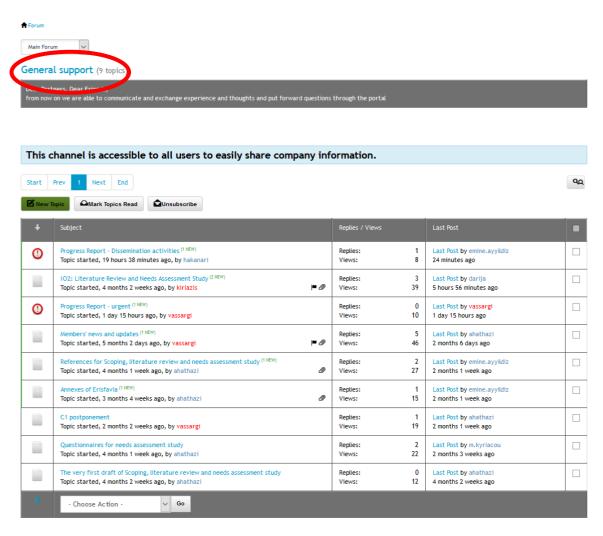

Figure 5 **General support** 

### **Notifications**

To receive notifications from ALL General Support topics partners must click on the **Subscribe** button.

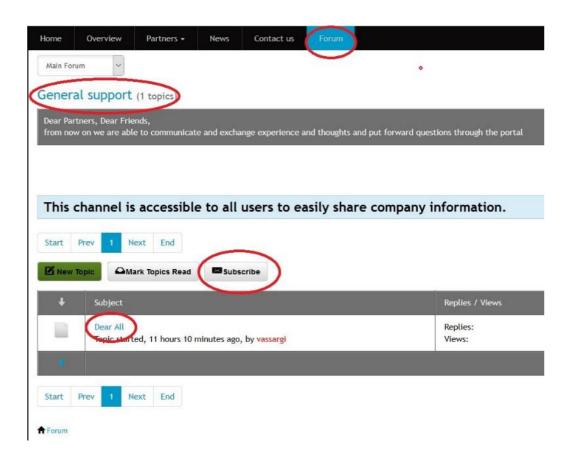

Click on the **Subscribe** button on the left, to be notified for a specific Topic

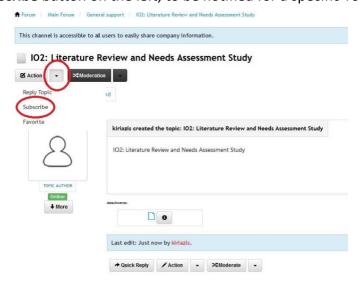

Figure 6 Notifications

### **Topics**

**Discussion topics** have been created for ErISFaVIA until today, namely:

- 1. Progress Report Dissemination activities
- 2. IO2: Literature Review and Needs Assessment Study
- 3. Progress Report urgent
- 4. Members' news and updates
- 5. References for Scoping, literature review and needs assessment study
- 6. Annexes of Erisfavia
- 7. C1 postponement
- 8. Questionnaires for needs assessment study
- 9. The very first draft of Scoping, literature review and needs assessment study

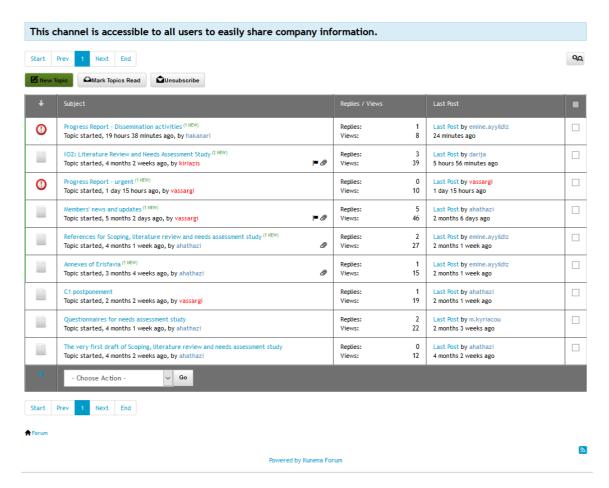

Figure 7 Discussion topics

### Read a message

To read a message enter the topic, just hit on the topic name, and you can see what has been sent.

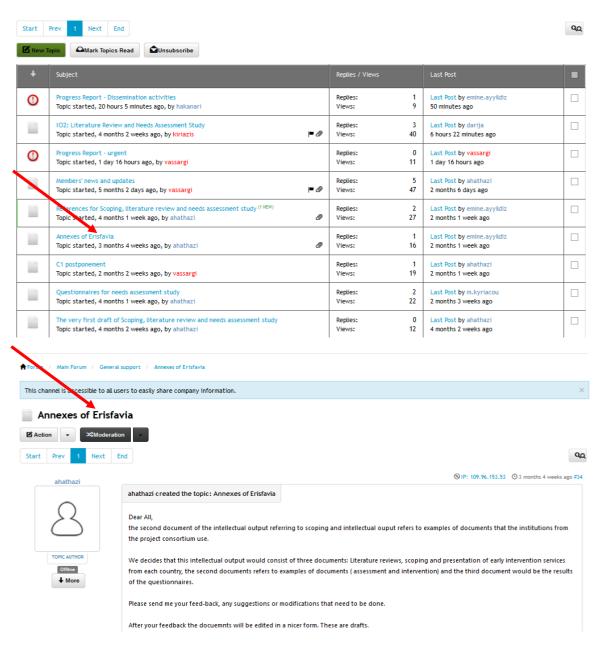

Figure 8 Topic view

### Reply

You can send your message by using the **quick reply** box at the bottom of the thread, just write your message and hit **«Submit»**.

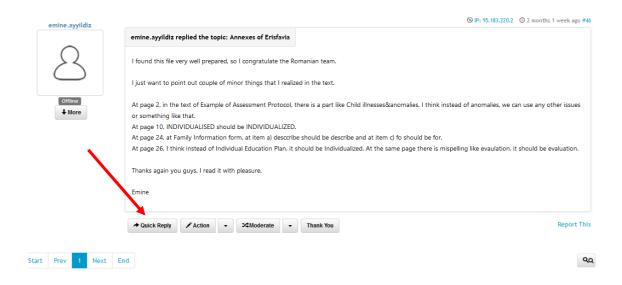

You can also send your message by using the **Action/Reply** option and you can also <u>attach a file using the "Attachments" box</u>, a new box appears and you can drop files here.

To read and reply to a message on the topic click on the topic name and from the **Action** button select **Reply**.

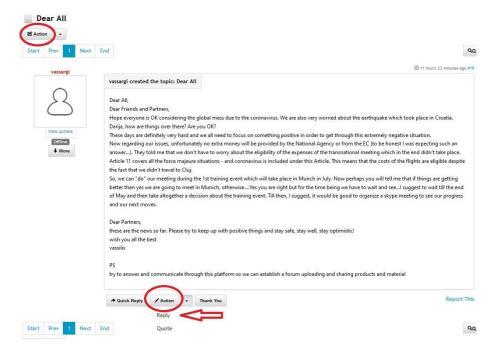

Figure 9 Reply a message

### **Attachments**

Write your message. If you want to attach a file, click the **Attachments** button, **drag and drop** your files in the box and at the end click **Submit**. To be notified of replies, check the Subscribe option. That's it!

The Forum has a limit of **20MB** per uploaded file and accepts file types: txt, rtf, pdf, zip, doc ,docx, xls, xlsx, ppt, pptx jpg, jpeg, gif, png

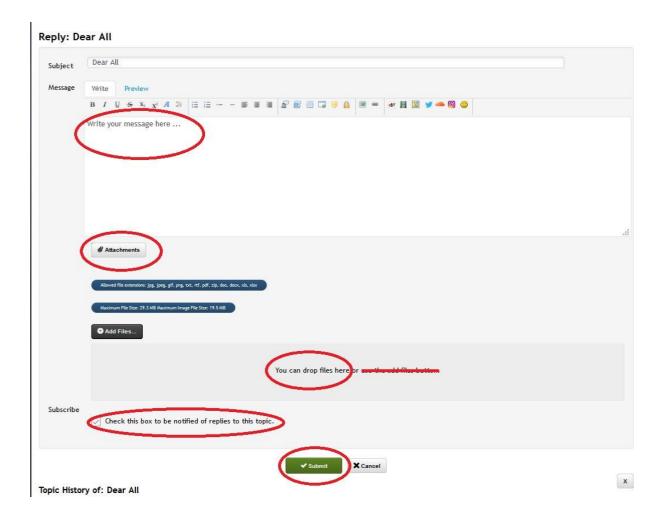

Figure 10 Attachments

### **Accessibility Widget - ADA/WCAG 2.1 compliance**

Web Content Accessibility Guidelines (WCAG) defines how to make Web content more accessible to people with disabilities. Accessibility involves a wide range of disabilities, including visual, auditory, physical, speech, cognitive, language, learning, and neurological disabilities.

In erifavia portal we use **UserWay's Accessibility Technology** which is the world's most advanced and popular AI-powered accessibility compliance solution that ensures our website provides a digital experience that meets and exceeds WCAG 2.1 requirements, as required by the ADA and other governmental and regulatory bodies.

In the upper left corner of the website, there is an icon – widget that when pressed with the mouse or alternatively with CTRL-U from the keyboard, displays the Accessibility Menu. The only difference visitors who don't need the additional features will notice is the distinctive icon at the top of the page. Those who want to use it will find it available and easy to use on every page of the site.

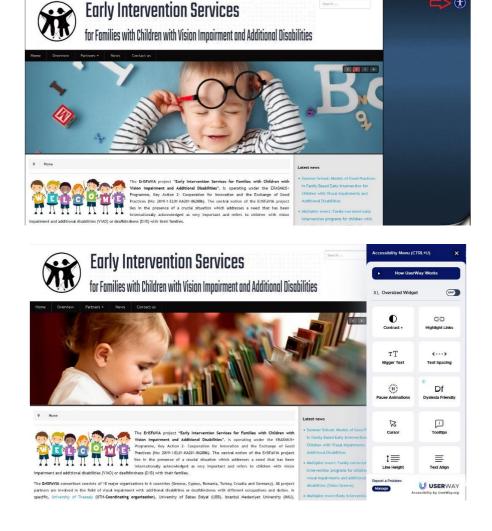

Figure 11 Accessibility icon/widget - Accessibility Menu

### **UserWay Widget's Main Accessibility Functions**

### Contrast +

Invert the colors of a website or switch between light and dark contrast modes.

### **Highlight Links**

Emphasize links, buttons, and other interactive elements in clear, high-contrast colors that are easy to identify. Highlights clickable items for easier site usability, navigation, and overall accessibility.

### **Bigger Text**

Cycles on-screen text through four different levels of size increases. Makes every part of your site instantly more readable.

### **Text Spacing**

Modify text and line spacing for improved readability for dyslexic and visually impaired users. Offers three degrees of adjustments for a personalized and more accessible reading experience.

### **Pause Animations**

Pauses content that moves or auto-updates that is considered an accessibility barrier. Stops animations, blinking, and flashing content that distracts and may trigger seizures.

### **Dyslexia Friendly**

UserWay's Dyslexia Friendly Font enhances readability for those with dyslexia and provides an easier and more fluid reading experience that is tailored to site visitors with dyslexia.

### Cursor

Increases the standard cursor size by 400% to ensure the pointer always remains in sight. Allows for faster and more accessible navigation through hyperlinks, tabs, and form elements.

### **Tooltips**

Shows alternative text and ARIA labels for on-screen elements with a simple mouse hover. Tooltips are prominent, high contrast, and easy to read for low-vision users with accessibility needs.

### **Line Height**

Increase line height to ensure more comfortable spacing for all on-site text.

### Text Align

Align site text left, right or center to ensure a personalized and more accessible reading experience.